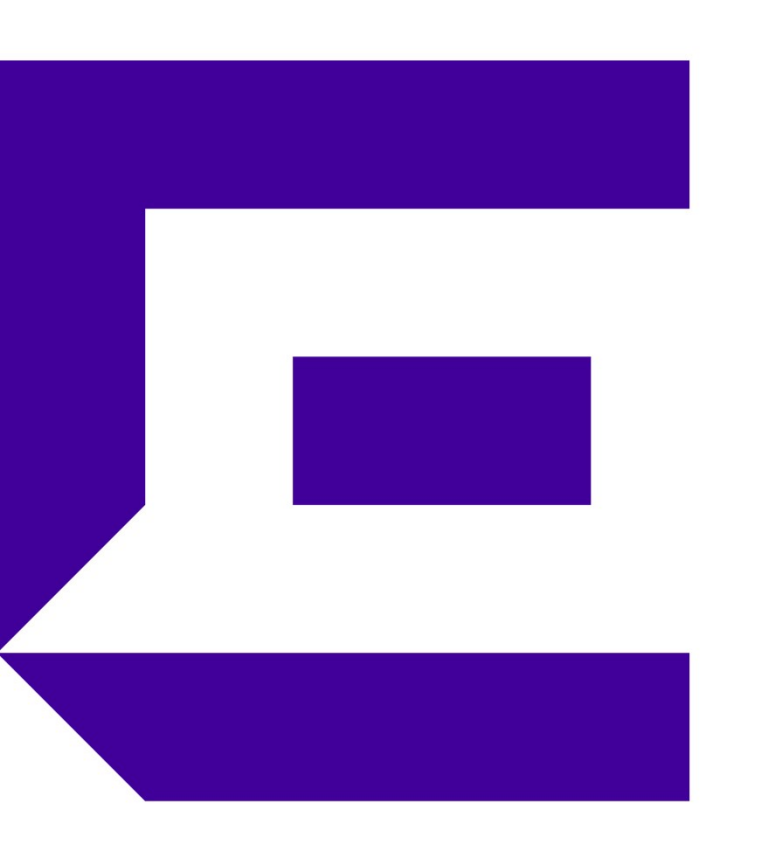

# JTAC CASE USER GUIDE

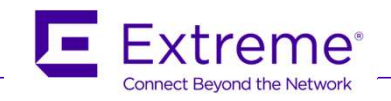

## Agenda

- 1. JTAC対応範囲
- 2. TACへのお問合せ方法
- 2-1. メールでのお問合せ方法
- 2-2. サポートポータルからのお問合せ方法 **Agenda**<br>1. JTAC対応範囲 5. サポート<br>2. TACへのお問合せ方法 6. RMA返<br>2-1. メールでのお問合せ方法 6. RMA返<br>2-2. サポートポータルからのお問合せ方法 Appendix<br>2-3. 電話からのお問合せ方法 Appendix<br>3. 添付ファイルの注意点<br>4. Severity と SLA
- 2-3. 電話からのお問合せ方法
- 3. 添付ファイルの注意点
- 

### 改版履歴 しょうしょう しょうしょう しんしゅう しんしゅう しんしゅう しんしゅう しんしゅう

2020年9月20日 初版 01 2020年9月28日 訂正 02 時間外対応について、プレミアサポートについて訂正 2. JACへのお問合せ方法 6. RMA返却方法<br>2-1. メールでのお問合せ方法 6. RMA返却方法<br>2-2. サポートポータルからのお問合せ方法 Appendix: Japan サポー<br>2-3. 電話からのお問合せ方法 Appendix: Japan サポー<br>3. 添付ファイルの注意点<br>2. Severity と SLA<br>2. Severity と SLA<br>2021年2月13日 2021年 - PRODUCTION CURREL 2021年9月9日 追記 04 RMA被疑品の返却方法更新 2022年5月11日 追記 05 スライド5のメールサブジェクトに含ませる文字列を更新、スライド9の添付の注意事項を更新 2023年7月7日 追記 06 スライド7にGTAC User Guide入手方法を追加 2-1. メールでのお問合せ方法<br>2-2. サポートポータルからのお問合せ方法<br>2-3. 電話からのお問合せ方法<br>3. 添付ファイルの注意点<br>3. 添付ファイルの注意点<br>2. Severity と SLA<br>2020年9720日 初版 01<br>2020年9720日 初版 01<br>2020年9720日 初版 01<br>2020年9720日 初回 02 8前00分がにいて、フレミアサポートについて訂正<br>2020年9710日 通知 03 スライドにCT

- 5. サポート契約情報の修正窓口 5. サポート契約情報の修正窓口<br>6. RMA返却方法<br>Annondive Jange ## 14#
- 

Appendix: Japan サポート体制

### 1. JTAC 対応範囲

- 
- **JTAC 対応範囲**<br>- JTAC (Japan TAC) とは日本語による技術サポートを担当する部署の名称となります<br>- 日本時間の平日午前9から午後 6時 (時間外緊急対応は Global TAC(GTAC) にて対応)<br>- Chinama Carrico **JTAC 対応範囲**<br>• JTAC (Japan TAC) とは日本語による技術サポートを担当する部署の名称となります<br>• 日本時間の平日午前9から午後 6時 (時間外緊急対応は Global TAC(GTAC) にて対応)<br>• 有効なサポート契約(Partner Works または Extreme works)を持つ下記製品を対応
- 有効なサポート契約(Partner Works または Extreme works)を持つ下記製品を対応 |応範囲|<br>|apan TAC) とは日本語による技術サポートを担当する|<br>|周の平日午前 9 から午後 6時 (時間外緊急対応は Glo<br>|ポート契約(Partner Works または Extreme works)を<br>-ビスプロバイダ製品<br>• MLXe 及び CES/CER<br>• VDX 本時間の平日午前9から午後 6時 (時間外緊急対応は Global TAC(GTAC) にて対応<br>効なサポート契約(Partner Works または Extreme works)を持つ下記製品を対応<br>・ サービスプロバイダ製品<br>・ MLXe 及び CES/CER<br>・ YOK<br>・ キャンパスファブリック製品<br>・ ERS<br>上記であってもOEM製品については引き続き GTAC にて対応しております<br>上記以外にも一部 EXOS、ワイアレス製品 効なサポート契約(Partner Works または Extreme works)を持つ下記製品を対応<br>・ サービスプロバイダ製品<br>・ MLXe 及び CES/CER<br>- YDX<br>・ キャンパスファブリック製品<br>・ ERS<br>上記であってもOEM製品については引き続き GTAC にて対応しております<br>上記以外にも一部 EXOS、ワイアレス製品、XIQ も **GTAC経由**にて JTAC が対応しております<br>- CERE Mapped Me
	- サービスプロバイダ製品
		-
		- VDX
		- SLX
	- キャンパスファブリック製品
		- ERS
		- VSP

### 2. TACへのお問合せ方法

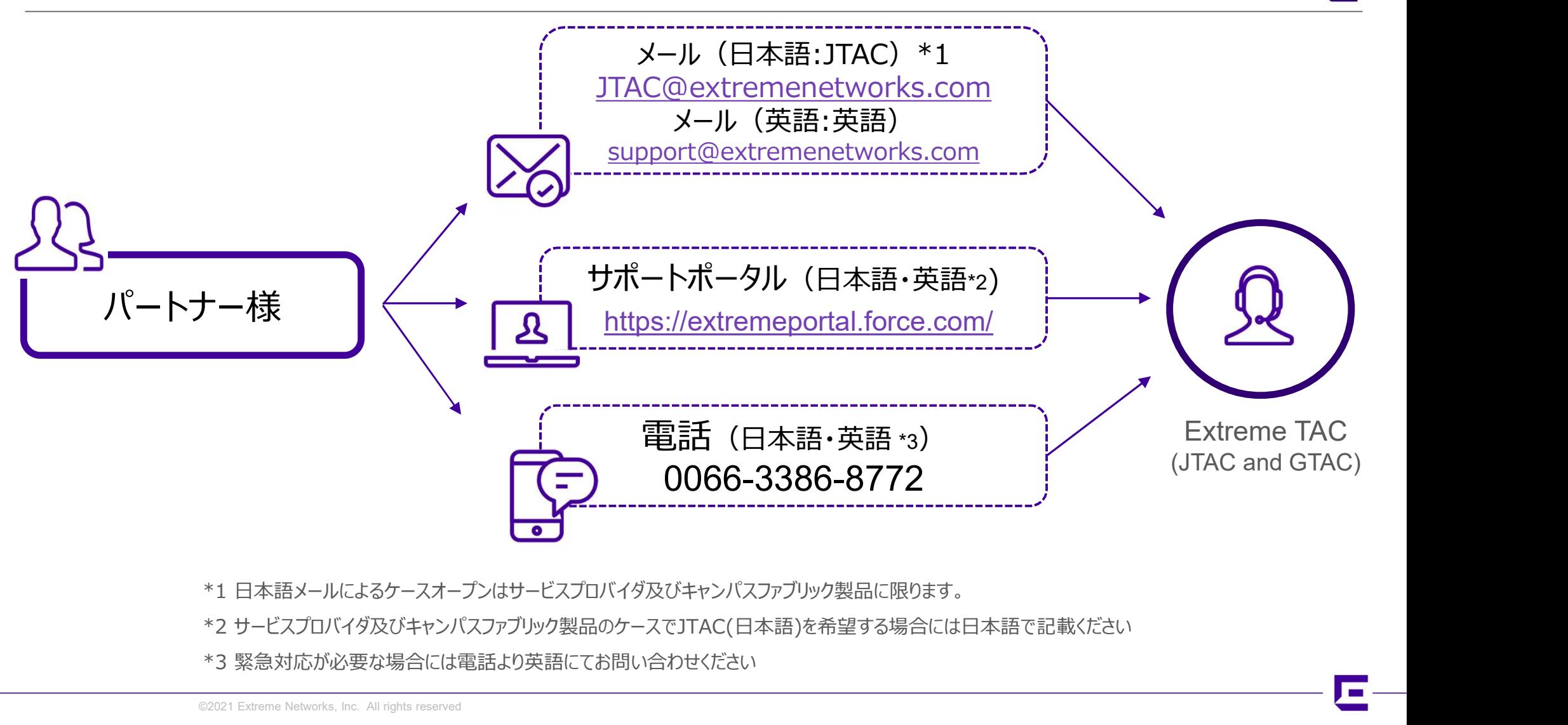

- \*1 日本語メールによるケースオープンはサービスプロバイダ及びキャンパスファブリック製品に限ります。
- 
- \*3 緊急対応が必要な場合には電話より英語にてお問い合わせください

### 2-1. メールでのお問合せ方法

- メールからの新規ケース発行条件
	- 1. 弊社ポータル https://extremeportal.force.com 上にアカウントがあるお客様からのメール
	- 2. メールサブジェクトに製品毎の文字列が含まれる
		- サービスプロバイダ製品
		-
		-
- でのお問合せ方法<br><sup>の新規ケース発行条件<br>ポータル https://extremeportal.force.com 上にアカウントがあるお客様からのメール<br>ルサブジェクトに製品毎の文字列が含まれる<br>- 「CER/CES」 Data Center Switching & Routing: CER & CES (Netiron OS) \*1<br>- [MLX] Data Center Switching & Routing: MLX (Net</sup>
	-
- でのお問合せ方法<br>
Win規合のことについて、<br>
D新規ケース発行条件<br>
ET-9ル https://extremeportal.force.com 上にアカウントがあるお客様からのメール<br>
ルサブジェクトに製品毎の文字列が含まれる<br>
コーサービスプロバイグ製品<br>
 [CER/CES] Data Center Switching & Routing: CER & CES (Netiron OS) \*1<br>
 [SLX] Data Ce Session Director and Visibility Manager tホータル https://extremeportal.force.com 上にアカワントかあるお客様からのメー<br>ルサブジェクトに製品毎の文字列が含まれる<br>- サービスプロバイダ製品<br>- [CER/CES] Data Center Switching & Routing: CER & CES (Netire<br>- [MLX] Data Center Switching & Routing: MLX (Netiron OS)<br>- [SLX] 2. メールサノシエクトに製品毎の又子列か言まれる<br>
コ サービスプロバイダ製品<br>
• [CER/CES] Data Center Switching & Routing: CER & CES (Netiron OS) \*1<br>
• [MLX] Data Center Switching & Routing: SLX, Extreme 6520 and 8720 (SLX-OS)<br>
• [SLX] Data Center Switchin

補足 \*1 文字列の順番を逆に [CES/CER] とした場合には機能しない

- ロ キャンパスファブリック製品
- 
- 
- 上記3点を満たすと弊社システムより新規ケース番号を発行した旨通知メールが返信されます

注意:暗号化された添付ファイル展開用のパスワードを別メールにてご連絡頂く場合には上記2で指定した文字列を外し、代わりに発行されたケース 番号を()に入れたメールを同宛先へ送信ください

ールでのお問合せ方法(Cont.)<br>暗号化された添付ファイル展開用のパスワードを別メールにてご連絡頂く場合には上記2で指定した文字列を外し、代わりに発行されたケース)<br>)に入れたメールを同宛先へ送信ください<br>例)新規ケース番号 02206845 の通知メールを受信<br>新規ケース番号 02206845 の通知メールを受信<br>パスワード連絡のメールサブジェクト(02206845)VDX lost IP connectivity after ve ·でのお問合せ方法(Cont.)<br>たされた添付ファイル展開用のパスワードを別メールにてご連絡頂く場合には上記2で指定した文字列を外し、代わ!<br>れたメールを同宛先へ送信ください<br>新規ケース作成時のメールのサブジェクト [VDX] VDX lost IP connectivity after version up<br>新規ケース作成時のメールのサブジェクト [VDX] VDX lost IP connectivity after version ・でのお問合せ方法(Cont.)<br>化された添付ファイル展開用のバスワードを別メールにてご連絡頂く場合には上記2で指定した文字列を外し、代わりに発行されたケース<br>机だメールを同宛先へ送信ください<br>新規ケース作成時のメールサブジェクト [VDX] VDX lost IP connectivity after version up<br>新規ケース作成時にはファイルサブジェクト [VDX] VDX lost IP connectivity afte お客様のシステムによっては添付を含むメール送信により自動的にパスワード通知メールが送信される場合があるようです。そのようなシステムをご利用 の場合にはケース作成時にはファイルを添付しないようにお願いいたします。

• メール本文に以下の情報を記載ください

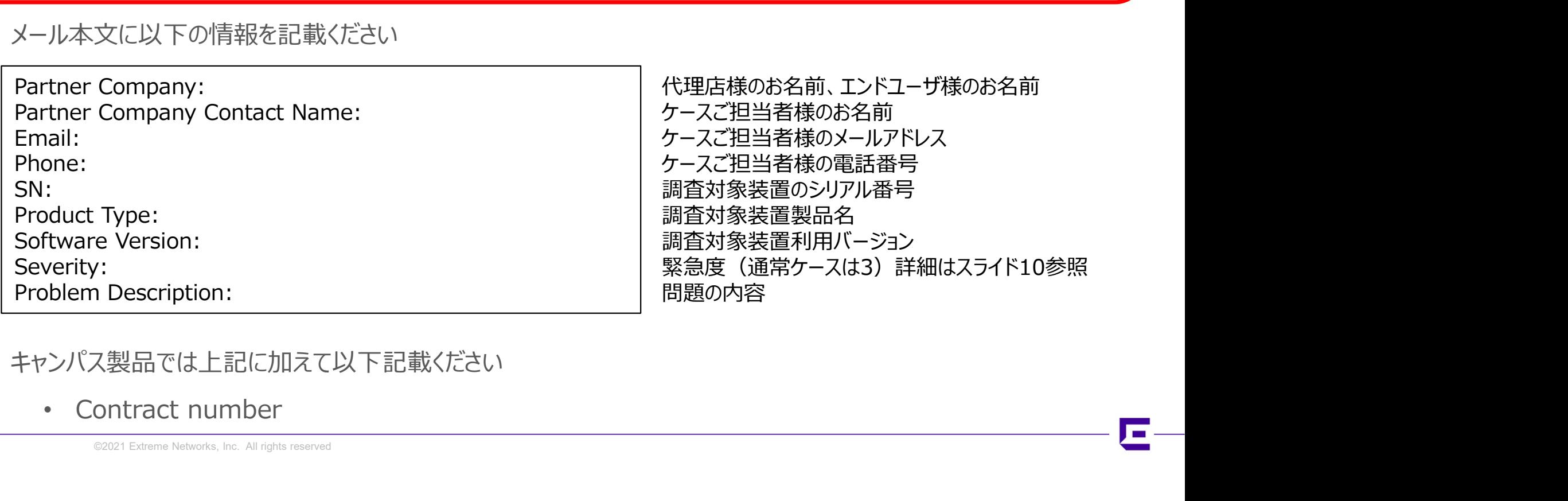

- キャンパス製品では上記に加えて以下記載ください
	-

### 2-2. サポートポータルからのお問合せ方法

- https://extremeportal.force.com/ より新規ケースをOPENください
- 

2. サポートポータルからのお問合せ方法<br>• https://extremeportal.force.com/ より新規ケースをOPENください<br>• ポータルの利用方法は以下 GTAC USER GUIDEをご参照ください<br>https://cloud.kapostcontent.net/pub/c78c8044-2183-4acd-94f3-45e3be2166f4/gtac-user-<br>guide.pdf?kui=jGDahrG0vC https://cloud.kapostcontent.net/pub/c78c8044-2183-4acd-94f3-45e3be2166f4/gtac-userguide.pdf?kui=jGDahrG0vCQxu0jPkSMG1Q

- 2. サポートポータルからのお問合せ方法<br>• https://extremeportal.force.com/ より新規ケースをOPENください<br>• ポータルの利用方法は以下 GTAC USER GUIDEをご参照ください<br>https://extremeportal.force.com/ よります!<br>guide.*pdfkuu=igDahrGovCoxu0pPkSMG1Q*<br>• または、https://extremeportal.for Technical Assistance Center (GTAC) User Guide をご参照ください
- 記入する言語について
	- サービスプロバイダ及びキャンパスファブリック製品のお問合せは日本語で記載ください
	- 日本時間平日午前9時から午後6時以外の緊急対応はポータルと電話にてお問合せください
- ポータルの操作等の不明点に関しては以下までメールにてお問合せください(英語)

epnsupport@extremenetworks.com

### 2-3. 電話からのお問合せ方法

- 3. 電話からのお問合せ方法<br>- 新フリーダイアル電話番号 0066-3386-8772<br>- 自動音声に従い操作ください
- 自動音声に従い操作ください

**話からのお問合せ方法**<br>フリーダイアル電話番号 0066-3386-8772<br>動音声に従い操作ください<br>例) 3, 1, 4, 2<br>ケース種類 : Licensing (1), Existing case or RMA (2), Open n<br><sub>製品カテゴリ:</sub> Switch/Router (1) ケース種類:Licensing (1), Existing case or RMA (2), Open new case (3) 製品カテゴリ: Switch/Router (1) 製品: Data Center former Brocade Products (4), ERS/VSP (5) 言語: English (1), Japanese (2)

- 日本時間の平日午前9時から午後6時に限り日本語対応となります
- 日本時間平日午前9時から午後6時以外の緊急対応は英語を指定ください
- 現在日本語対応しているものはサービスプロバイダ製品のみとなります

### 3. サポートポータル及びメールでの添付ファイルの注意点

- 添付ファイルの注意点
	- 文字化けを避けるためファイル名は半角英数文字で指定ください
	-
- ートポータル及びメールでの添付ファイルの注意点<br>ファイルの注意点<br>・ 文字化けを選けるためファイル名は半角英数文字で指定ください<br>・ サイズが大きいもの (up to 30GB)は弊社ポータルからのアップロードをお勧めします<br>- VDXまたはSLXといった思品のSupportsaveファイルを弊社ポータル上にアップロードすると弊社システムにより自動的にデコードが実行される仕組みが<br>- のためいたから注意点があります。<br>- カーパド線前の VDXまたはSLXといった製品のsupportsaveファイルを弊社ポータル上にアップロードすると弊社システムにより自動的にデコードが実行される仕組みがあります。そ のためいくつかの注意点があります。 ドータル及びメールでの添付ファイルの注意点<br>注意点<br>化けを通けるためファイル名は半角英数文字で指定ください<br>Kが大きいもの (up to 30GB)は弊社ボータルからのアップロードをお勧めします<br>またはSLXといった製品のsupportsaveファイルを弊社ボータル上にアップロードすると弊社システムにより自動的にデコードが実行される仕<br>かいくつかの注意点があります。<br>2. 圧縮前のファイルも含め)ファイル名は全て半角英数文字で指定する ドータル及びメールでの添付ファイルの注意点<br>注意点<br>化けを選けるためファイル名は半角英数文字で指定ください<br>Kが大きいもの (up to 30GB)は弊社ポータルからのアップロードをお勧めします<br>またはSLXといった製品のsupportsaveファイルを弊社ポータル上にアップロードすると弊社システムにより自動的にデコー<br>ないくつかの注意点があります。<br>2. 圧縮前のファイルも含め)ファイル名は全て半角英数文字で指定する<br>2. 圧縮方式 **ドータル及びメールでの添付ファイルの注意点**<br>注意点<br>化けを避けるためファイル名は半角英数文字で指定ください<br>Xが大きいもの (up to 30GB)は弊社ポータルからのアップロードをお勧めします<br>またはSLXといった製品のsupportsaveファイルを弊社ポータル上にアップロードすると弊社システムにより自動的にデコードが<sub>る</sub><br>かいく力の注意点があります。<br>1. Fi縮方のプイルを含め)ファイル名は全て半角英数文字で指定する<br>2
	-
	-
	-
	- 4. 複数のVDXまたは複数のSLXのsupportsaveを一つの圧縮ファイルに纏めますと、デコードは自動的に開始されない可能性がござ います。各装置のsupportsaveを別の圧縮ファイルに纏めて頂ければ幸いです。
	- 5. 一つの装置の複数回分のsupportsaveを圧縮ファイルの中の一つのディレクトリーに纏めますと、自動的なデコードは正しく行わ れない可能性がございます。一つの装置の複数回分のsupportsaveがあれば、別々の圧縮ファイルに纏めて頂くか、一つの圧縮 ファイルの中の別々のサブディレクトリーに纏めて頂ければ幸いです。
	- 6. 上記の4と5を合わせますと、各装置の各supportsaveを個別の圧縮ファイルに纏めて頂きますと自動的なデコードはより確実に開 始されます。

自動デコードにより調査に着手するまでの時間が大幅に短縮できます

緊急なケースほどご協力のほどよろしくお願いいたします

### ©2021 Extreme Networks, Inc. All rights reserved

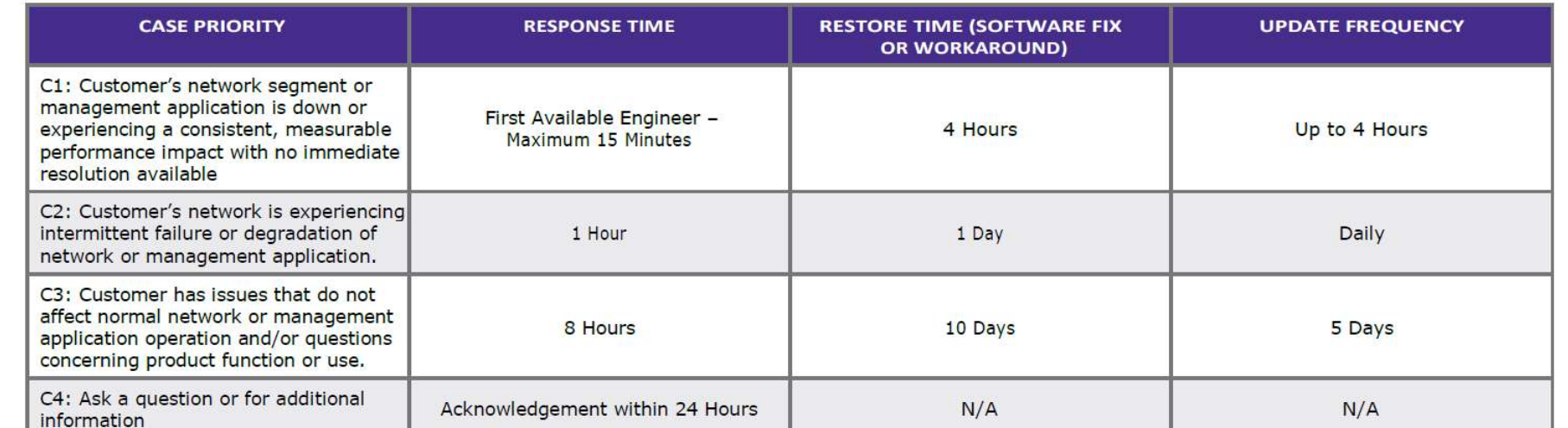

# 4. Severity and SLA<br>
Service level objective Matrix

**Service level objective Matrix** 

• サポートポータル上のサポート契約情報に更新が必要なところ、もしくは誤りなどあれば、 以下まで英文メールにてお問合せください。

enirmacsr@extremenetworks.com

• SD-WAN装置の場合、ご連絡は不要です。代わりにOrchestratorで新しいシリアル番号を使っ て新しいアプライアンスを作成して下さい。

### 6. RMA被疑品の返却方法

• サポートポータルより以下の手順からラベルを印刷する

Support -> Case Management -> Choose your RMA request -> Click on the issue description of it -> Choose RMA -> Click the drop down icon "v" found on the right -> Click on "Generate Waybill" ・サポートポータルより以下の手順からラベルを印刷する<br>・サポートポータルより以下の手順からラベルを印刷する<br>Support -> Case Management -> Choose your RMA request -> Click on the issue descr<br>Choose RMA -> Click the drop down icon "v" found on the right -> Click on "Generate<br>

• 以下よりUPSへ荷物の集荷依頼

https://returns.upsrow.com/PickupRequest/

https://extremeportal.force.com/ExtrArticleDetail?an=000097012

## Appendix: Japan サポート体制

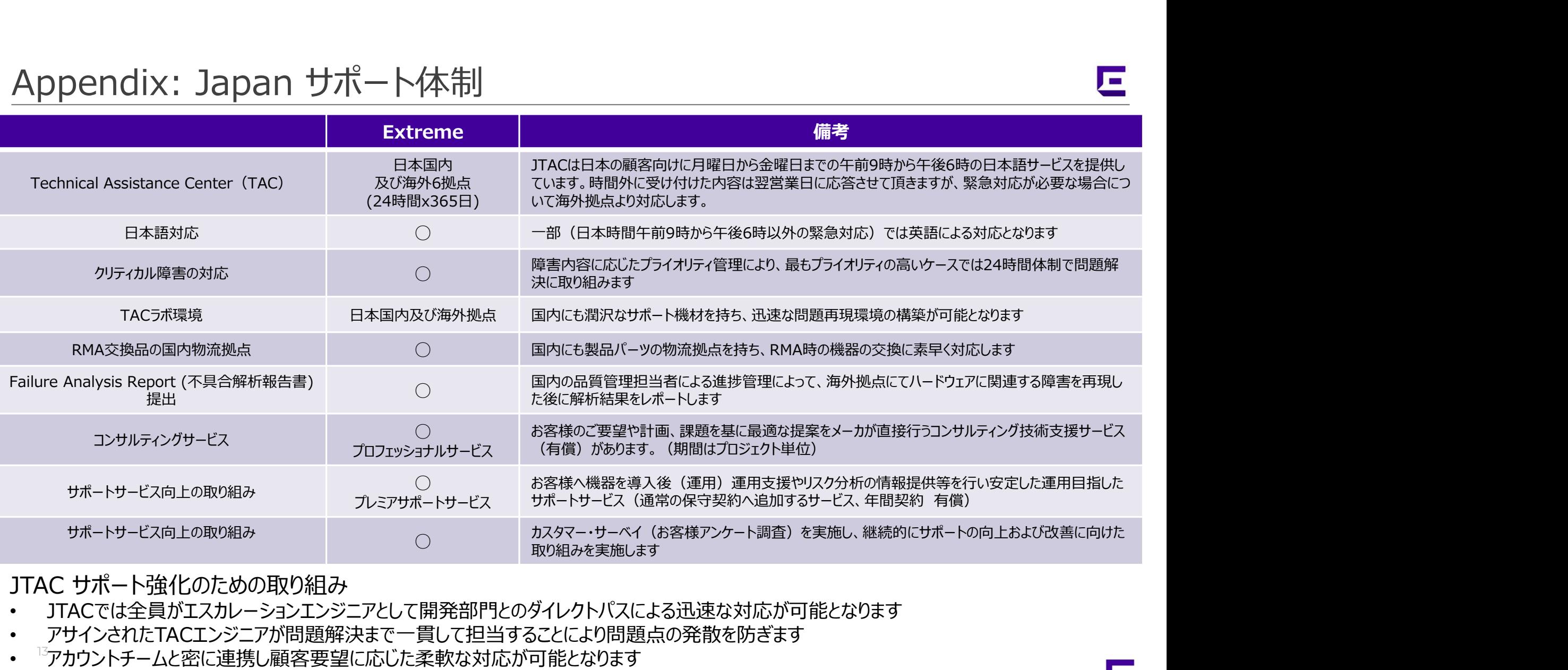

- JTACでは全員がエスカレーションエンジニアとして開発部門とのダイレクトパスによる迅速な対応が可能となります
- アサインされたTACエンジニアが問題解決まで一貫して担当することにより問題点の発散を防ぎます
- <sup>『</sup>アカウントチームと密に連携し顧客要望に応じた柔軟な対応が可能となります

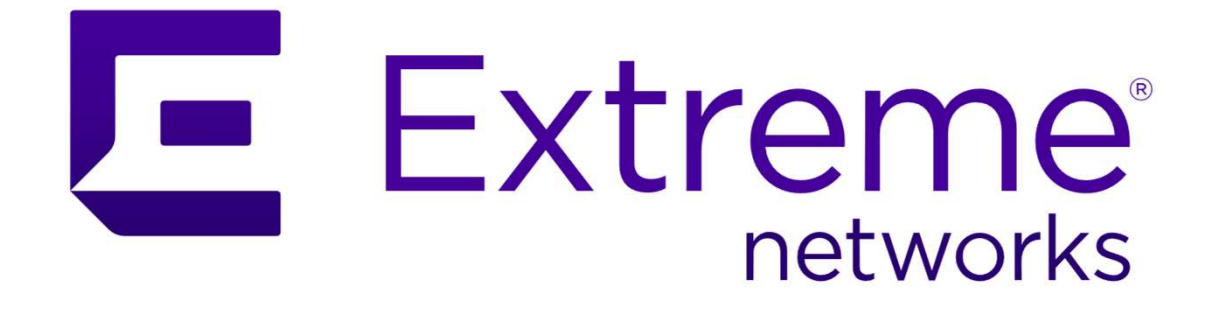

## **ADVANCE WITH US**

## Thank You

WWW.EXTREMENETWORKS.COM